## Настройка аппаратной конфигурации

- [Настройка аппаратной конфигурации](#page-0-0)
- [Поведение кассы при некорректных настройках дисплея](#page-1-0)

Аппаратная конфигурация кассового узла предполагает возможность подключения минимального комплекта аппаратных средств, которых достаточно для работы кассы. При необходимости использования нестандартного оборудования осуществляется настройка serial-портов и графической подсистемы. В дополнение к базовым параметрам устанавливается количество портов, специальное разрешения экрана и, опционально, подключается устройство ввода "сенсорный экран" и т.п. При установке базовых параметров графической подсистемы отключается переход экрана в спящий режим и конфигурируются устройства ввода.

⊕ Если настройка аппаратной конфигурации не производилась, то устанавливаются базовые параметры.

## <span id="page-0-0"></span>Настройка аппаратной конфигурации

Настройка аппаратной конфигурации осуществляется при первоначальной настройке программы и через соответствующий пункт сервисного меню:

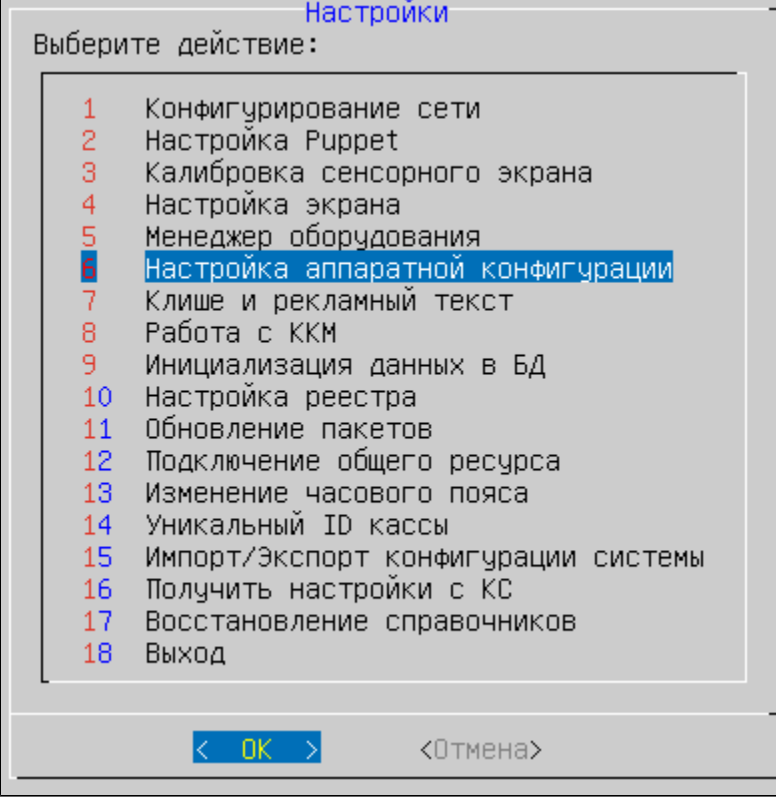

В зависимости от того, какое устройство будет использовано, из списка выбирается соответствующая ему аппаратная конфигурация:

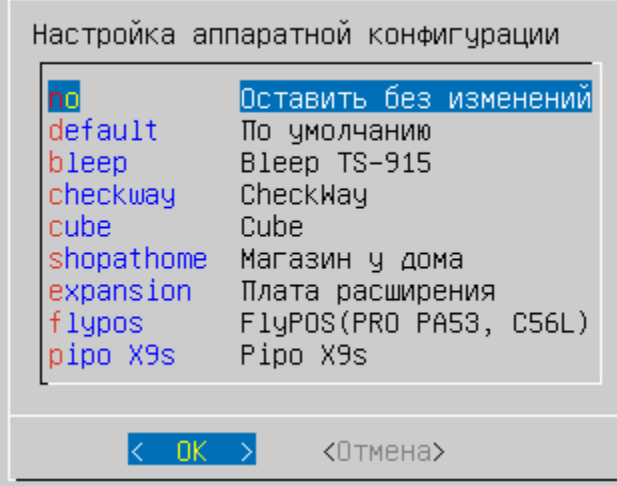

- no оставить без изменений,
- default установить базовые параметры аппаратной конфигурации,
- bleep конфигурация для Bleep TS-915,
- $\bullet$  checkway конфигурация для CheckWay,
- cube конфигурация для Cube,
- shopathome конфигурация для Магазин у дома,
- expansion конфигурация для платы расширения с указанием количества подключаемых портов,
- flypos конфигурация для FlyPOS (PRO PA53, C56L),
- pipo X9s конфигурация для Pipo X9s.

Выбранные изменения вступят в силу после перезагрузки кассы:

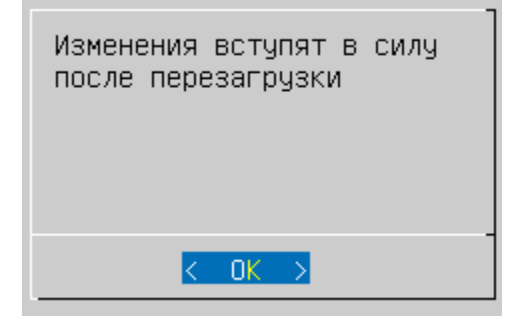

Для устройств Pipo X9s после перезагрузки необходимо выполнить калибровку сенсорного экрана. Подробнее можно прочитать в статье "[Калибровк](https://docs.artix.su/pages/viewpage.action?pageId=27532135) ⊕ [а сенсорного экрана](https://docs.artix.su/pages/viewpage.action?pageId=27532135)".

## <span id="page-1-0"></span>Поведение кассы при некорректных настройках дисплея

Включение специальных режимов графической подсистемы влечет за собой изменение параметров загрузки ядра операционной системы и настройки графической подсистемы. Некорректные настройки могут приводить к невозможности запуска кассовой программы.

При некорректных настройках или когда перезагрузка кассы не выполнена, появляется предупреждение об ошибке:

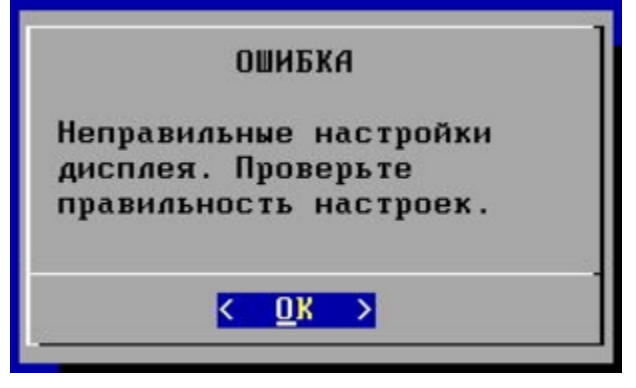

Для запуска графического терминала необходимо выполнить перезагрузку кассового ПО, если она не была выполнена после внесения изменений.

В случае если настройки были заданы некорректно и не отображаются все консоли, то при перезагрузке кассы будет восстановлена базовая аппаратная конфигурация.